# **Contents**

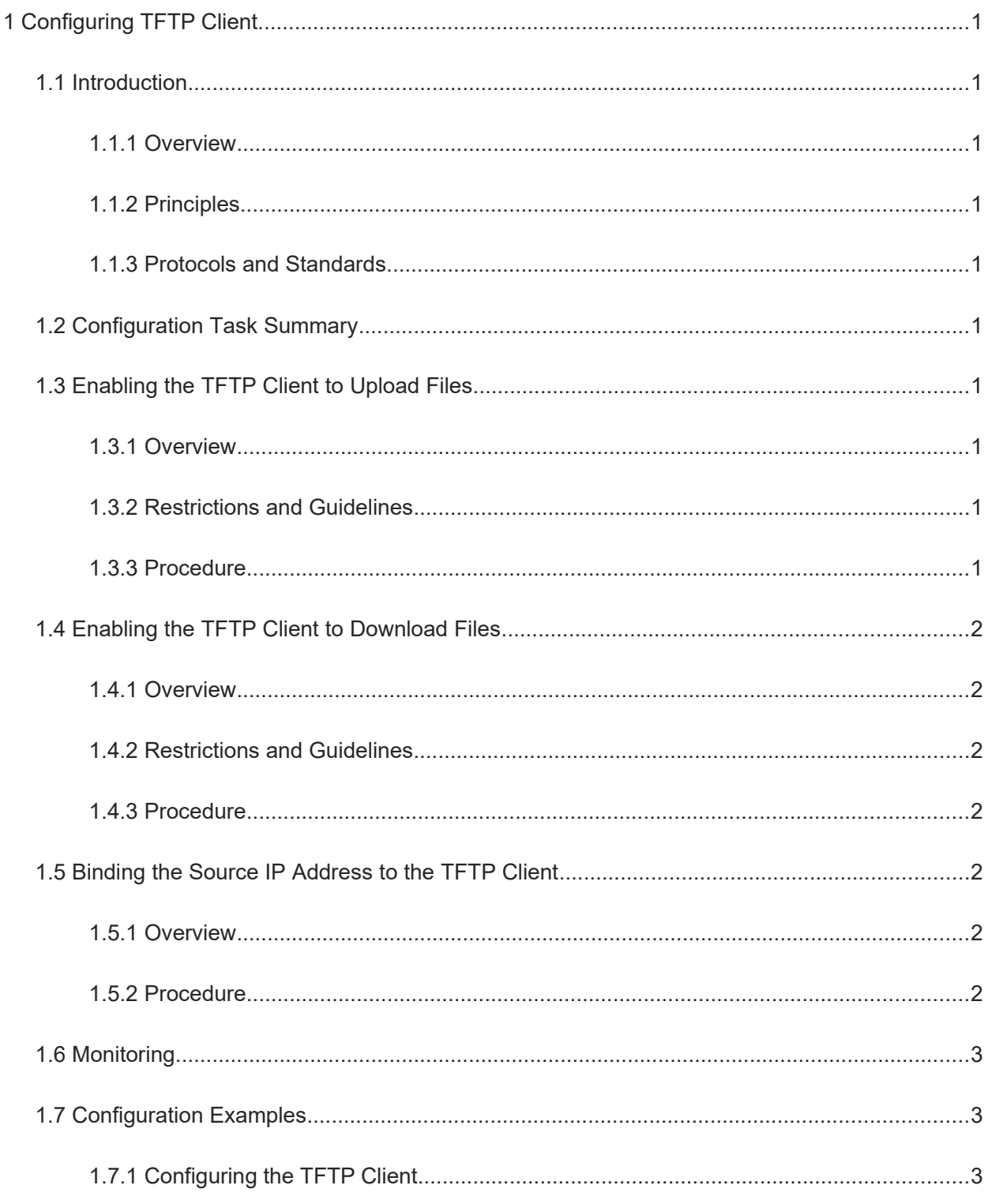

# **1 Configuring TFTP Client**

## **1.1 Introduction**

### **1.1.1 Overview**

Trivial File Transfer Protocol (TFTP) is a specific application of Transmission Control Protocol/Internet Protocol (TCP/IP). File transfer between TFTP client and server is implemented based on User Datagram Protocol (UDP), and the default port number is **69**. Compared with the TCP-based FTP protocol, TFTP does not require authentication or have complex packets. It is suitable for a stable network environment and small file transfer.

#### $\bullet$ **Note**

TFTP is suitable for small file transfer, and FTP supports transfer of large files.

### **1.1.2 Principles**

You can configure a source IP address for the TFTP client and use it to communicate with a TFTP server. With this IP address, the TFTP client can connect to the server and share files with the server. Specifying the egress interface of packets facilitates interface management.

### **1.1.3 Protocols and Standards**

RFC783: Trivial FILE TRANSFER PROTOCOL (TFTP)

### **1.2 Configuration Task Summary**

All the configuration tasks below are optional. Select the configuration tasks as required.

- Enabling the TFTP Client to Upload Files
- **•** Enabling the TFTP Client to Download Files
- Binding the Source IP Address to the TFTP Client

### **1.3 Enabling the TFTP Client to Upload Files**

### **1.3.1 Overview**

You can upload files from the TFTP client to the TFTP server.

### **1.3.2 Restrictions and Guidelines**

During file transfer, do not insert or remove a storage medium or transmission medium to or from the device to avoid transmission errors.

### **1.3.3 Procedure**

(1) Enter the privileged EXEC mode.

### **enable**

(2) Enter the global configuration mode.

### **configure terminal**

(3) Upload files.

**copy flash:**[ *local-directory***/** ] *local-file* { **tftp: | oob\_tftp:** } **//***destination-ip-address* [ **/***remote-directory* ] **/***remote-file*

### **1.4 Enabling the TFTP Client to Download Files**

### **1.4.1 Overview**

You can download files from the TFTP server to the TFTP client.

### **1.4.2 Restrictions and Guidelines**

During file transfer, do not insert or remove a storage medium or transmission medium to or from the device to avoid transmission errors.

### **1.4.3 Procedure**

(1) Enter the privileged EXEC mode.

#### **enable**

(2) Enter the global configuration mode.

#### **configure terminal**

(3) Download files.

**copy** { **tftp:** | **oob\_tftp:** } **//***destination-ip-address* [ **/***remote-directory* ] **/***remote-file* **flash:** [ *local-directory***/** ] *local-file*

The directory specified by *local-directory* must be already configured on the device. This command does not automatically create a directory.

### **1.5 Binding the Source IP Address to the TFTP Client**

### **1.5.1 Overview**

You can bind a source IP address to the TFTP client so that the client can use this IP address to communicate with the server for file upload or download.

### **1.5.2 Procedure**

(1) Enter the privileged EXEC mode.

**enable**

(2) Enter the global configuration mode.

#### **configure terminal**

(3) Bind a source IP address to the TFTP client.

**tftp-client source** { **ip** *ipv4*-*address* | **ipv6** *ipv6*-*address* | interface-type interface-number }

By default, no source IP address is bound to the TFTP client. Instead, an IP address is selected for the client based on the route.

### **1.6 Monitoring**

Run the **debug** command to output debugging information.

#### **Caution**  $\blacktriangle$

The output debugging information occupies system resources. Therefore, disable the debugging function immediately after use.

### **Table 1-1 Monitoring**

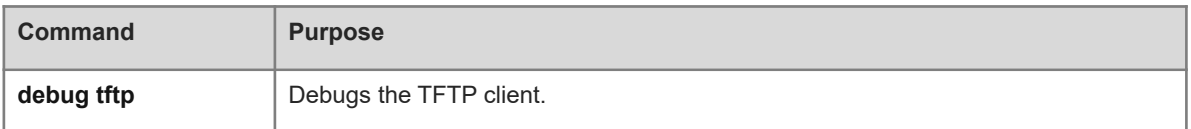

### **1.7 Configuration Examples**

### **1.7.1 Configuring the TFTP Client**

### **1. Requirements**

A local device needs to upload a file to a remote TFTP server, and download another file from the TFTP server.

### **2. Topology**

### **Figure 1-1 Configuring the TFTP Client**

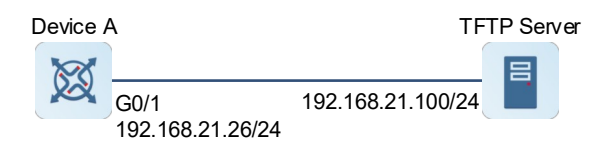

### **3. Notes**

- Upload the **local-file** file in the **Flash** directory on device A to the **root** directory of the TFTP server with an IP address 192.168.21.100, and rename the file **remote-file**.
- Download the **remote-file** file from the **root** directory of the TFTP server with the IP address 192.168.21.100 to the **Flash** directory on device A, and save the file as **local-file**.

### **4. Procedure**

(1) Configure the TFTP server.

Set the IP address of the TFTP Server to 192.168.21.100/24.

- (2) Configure device A.
	- a. Configure an IP address.

```
DeviceA> enable
DeviceA# configure terminal
DeviceA(config)# interface gigabitethernet 0/1
DeviceA(config-if-GigabitEthernet 0/1)# ip address 192.168.21.26 255.255.255
DeviceA(config-if-GigabitEthernet 0/1)# exit
b. Upload the file.
```
DeviceA# copy flash:local-file tftp://192.168.23.69/root/remote-file c. Download the file.

DeviceA# copy tftp://192.168.23.69/root/remote-file flash:local-file

#### **5. Verification**

Check whether the **remote-file** file is configured on the TFTP server.

Run the **dir** command on device A to check whether the **local-file** file is configured in the **home** directory of the Flash.

### **6. Configuration Files**

Device A configuration file

```
hostname DeviceA
!
 interface gigabitethernet 0/1
  ip address 192.168.21.26 255.255.255.0
!
```
### **7. Common Errors**

The format of the uploaded or downloaded file is incorrect.